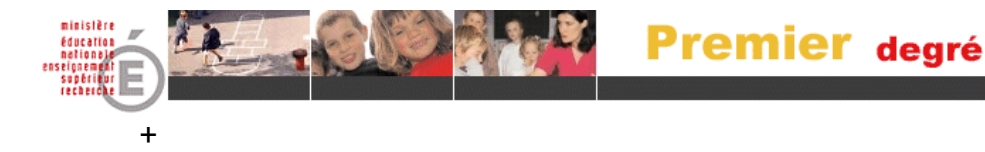

# **BASE ÉLÈVES**

# **1ER DEGRÉ**

## Clé de Sécurité

## Manuel de l'utilisateur

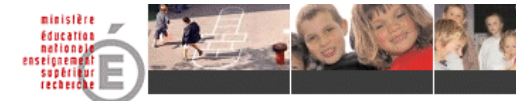

#### **SOMMAIRE**

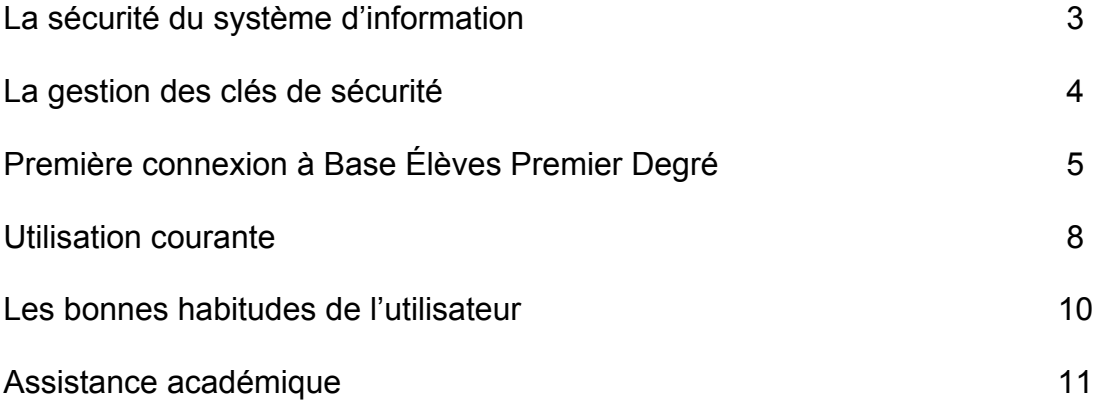

 $\overline{R}$ 

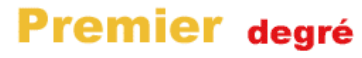

## **La sécurité du système d'information**

#### NÉCESSITÉ D'UNE SÉCURITÉ FORTE

Le système éducatif, riche de par la diversité de ses acteurs, doit répondre à des besoins de sécurité de ses systèmes d'information. Tous les acteurs du système éducatif sont concernés par la sécurité du système d'information.

La sécurité des systèmes d'information doit prendre en compte l'authentification sans ambiguïté des utilisateurs.

Chaque utilisateur d'un système d'information est responsable de l'usage qu'il fait des ressources informatiques qui sont mises à sa disposition.

Le dispositif de sécurité choisi pour accéder à ces ressources est une clé de sécurité « Securid » (ou calculette). Elle est strictement personnelle et affectée nominativement à **une et une seule personne** ; elle fonctionne avec un code utilisateur (code PIN). Les systèmes d'information et les applications développées par le système éducatif doivent répondre à des impératifs de sécurité.

La clé de sécurité se matérialise comme illustrée ci-dessous :

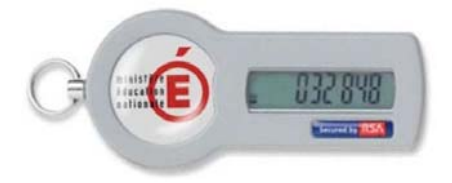

Le nombre à six chiffres affiché change toutes les minutes.

#### **RESPONSABILITE DE L'UTILISATEUR**

**L'utilisateur de la clé de sécurité est entièrement responsable de l'usage qui en est fait.** 

**L'utilisateur veille à ne pas égarer sa clé de sécurité et à détruire toute trace du code PIN nécessaire à l'utilisation de la clé. La détention par un tiers de la clé de sécurité et du code PIN permet de se substituer au porteur et d'agir en son nom.** 

Il est rappelé que les données de Base Élèves Premier Degré sont **confidentielles**.

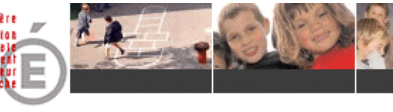

## **La gestion des clés de sécurité**

#### **DÉLIVRANCE DE LA CLÉ DE SÉCURITÉ**

La clé de sécurité et le manuel qui l'accompagne sont remis **en mains propres** à l'utilisateur **par l'inspecteur de l'Éducation nationale chargé de circonscription**.

- Chaque école est destinataire d'une clé **unique pour le directeur**.
- En fonction du nombre d'inscrits par année, les mairies peuvent être destinataires de plusieurs clés (trois clés maximum).

L'utilisateur en accuse réception sur **un bordereau de remise des clés de sécurité** que la circonscription fait parvenir aux services informatiques de l'Inspection Académique.

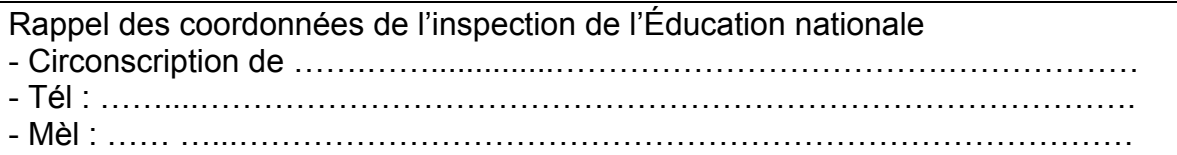

#### **EN CAS DE PERTE, VOL, DYSFONCTIONNEMENT OU BRIS DE LA CLÉ DE SÉCURITÉ**

Dans les plus brefs délais, une déclaration devra être faite **auprès de la plate-forme d'assistance académique BAIA.** 

En cas de perte ou de vol, cette déclaration permet de rendre la clé de sécurité inutilisable par un tiers.

Le service informatique de l'académie et du département se chargent des formalités pour la commande et l'acheminement de la nouvelle clé vers l'Inspection de l'Éducation Nationale.

Dans l'attente de cette clé, la plate-forme d'assistance communiquera à la demande de l'utilisateur un code d'accès limité dans le temps.

#### **RESTITUTION DE LA CLÉ DE SÉCURITÉ**

Au moment de **sa cessation d'activité** ou **sa cession de fonction de directeur dans l'académie, d'une longue période d'absence prévisible ou à l'expiration de la validité de la clé de sécurité,** l'utilisateur restitue la clé de sécurité à l'inspecteur de l'Education Nationale qui demandera la désactivation de la clé auprès de la plate d'assistance BAIA. L'utilisateur signera le bordereau de restitution.

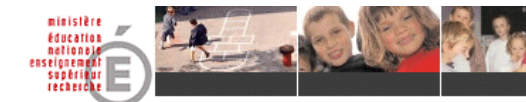

## **Première connexion à Base Elèves Premier Degré**

#### **COMMENT SE CONNECTER AVEC LA CLEF DE SECURITE ?**

#### **Première utilisation**

Cette opération vous permettra de saisir votre code PIN (code personnel) qui vous servira par la suite à vous authentifier pour accéder à BASE-ELEVES 1<sup>er</sup> degré.

Voici les opérations à mener pas à pas.

Étape 1

Ouvrez votre navigateur et saisissez l'adresse suivante

**Mairie :** https://si1d.ac-versailles.fr/premier\_degre\_mairie

**Ecole :** https://si1d.ac-versailles.fr/premier\_degre\_directeur

#### Étape 2

• Dans le champ « Identifiant », entrez votre identifiant : il est de la forme prénom (première lettre du prénom suivie du nom) en général.

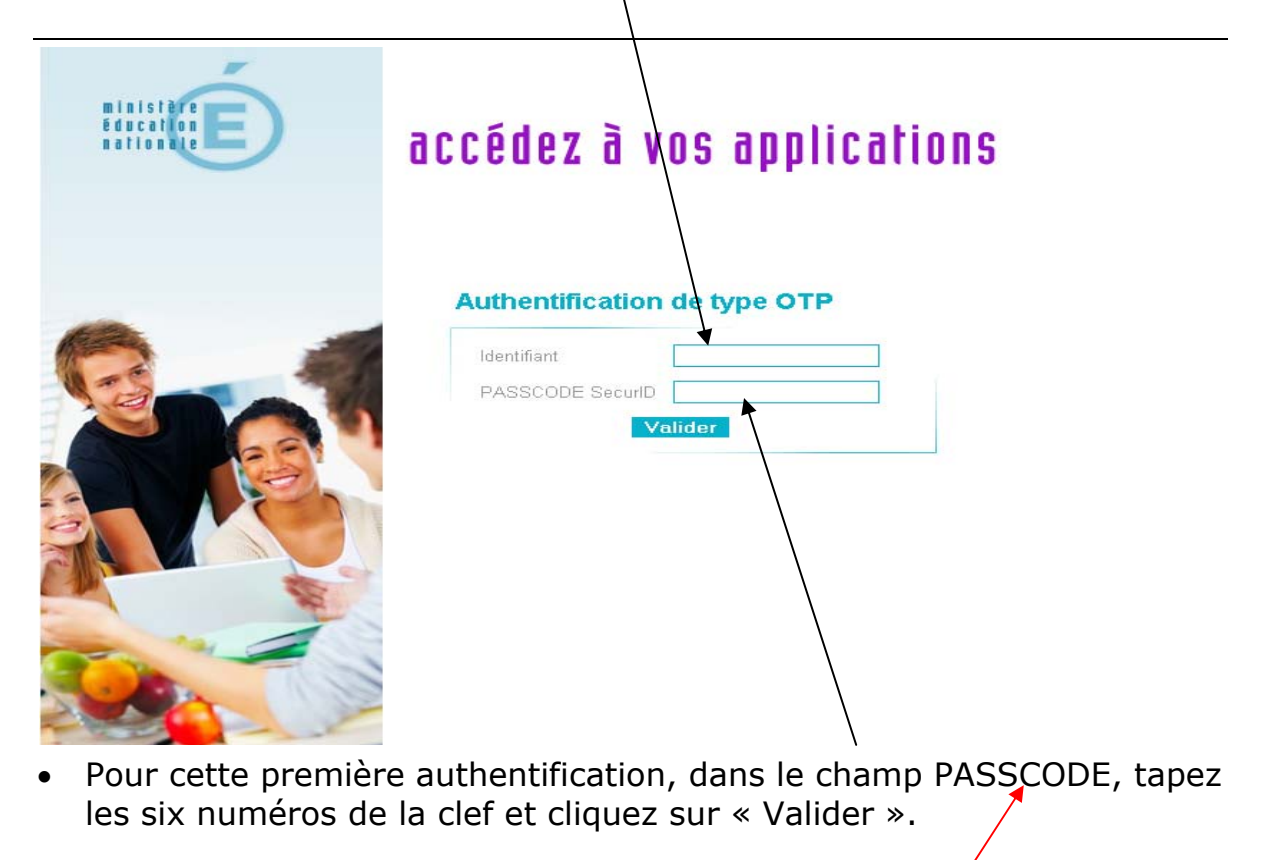

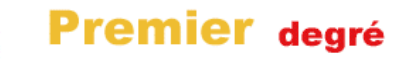

#### Étape 3

• Votre navigateur peut vous demander de retenir le mot de passe que vous venez de saisir. Le principe même de ce moyen d'authentification est d'avoir un mot de passe dynamique ; il est par conséquent inutile et même dangereux d'enregistrer les mots de passe. Dans le cas présent, cela bloquerait l'accès à l'application.

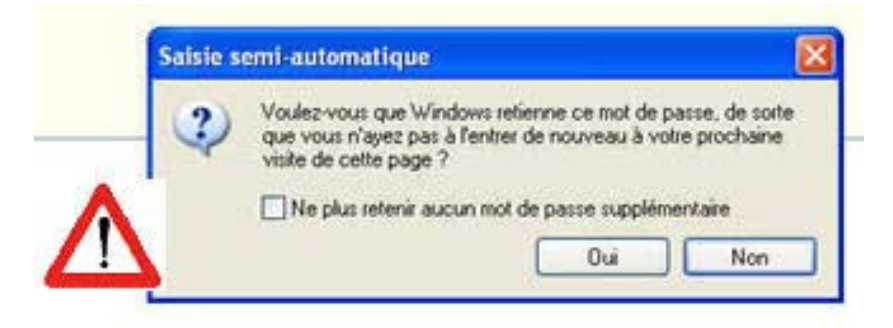

Cliquez sur Non.

#### Étape 4

Après avoir validé la saisie du couple identifiant/PASSCODE de l'étape 3, il vous est demandé de choisir un code PIN et de le saisir. Le code PIN est :

- personnel,
	- confidentiel,
	- il doit comporter 4 caractères numériques.

#### **Après avoir entré dans les deux champs le code PIN choisi, cliquez sur « Valider ».**

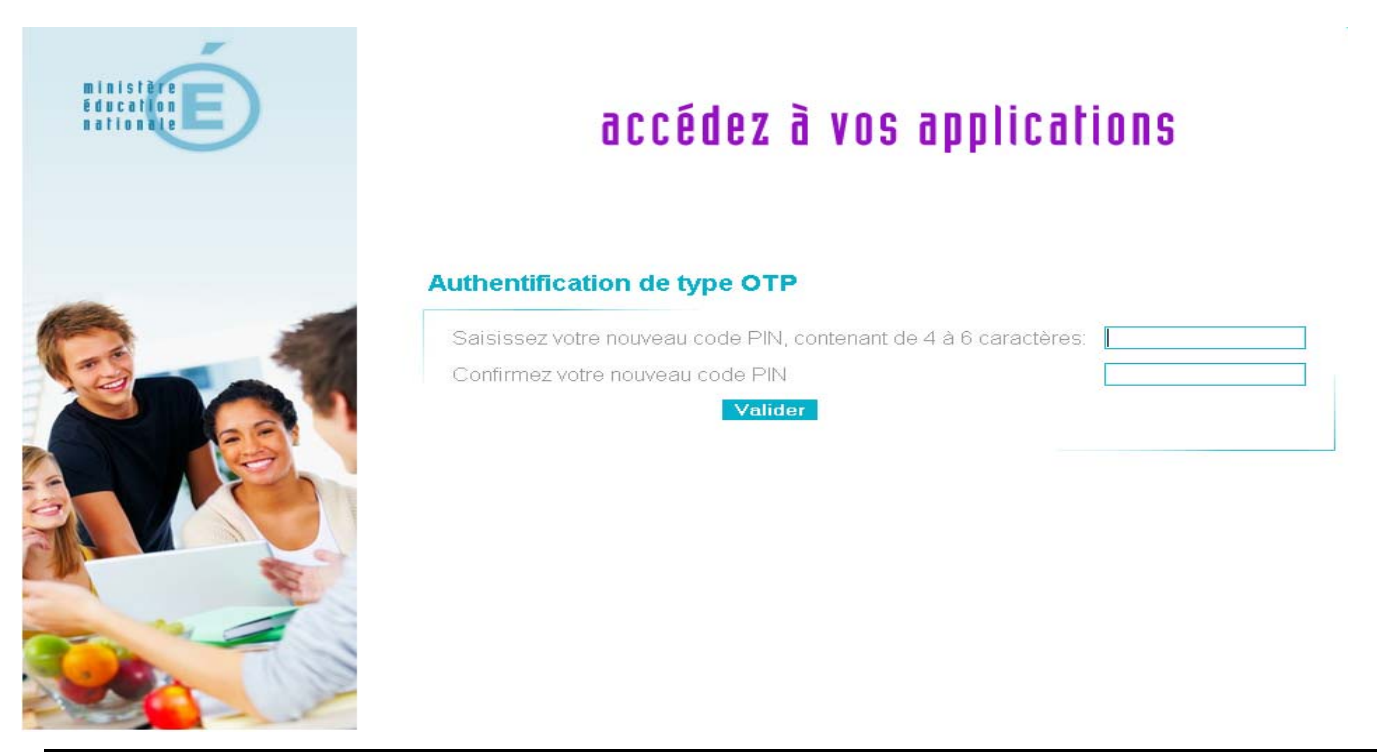

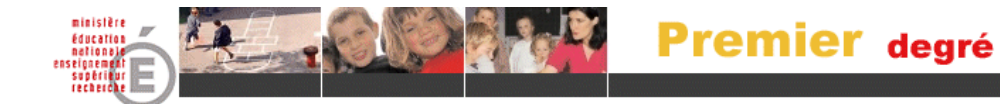

#### Étape 5

• Attendez que le code dynamique de votre clé de sécurité change et saisissez dans le champ PASSCODE le code PIN que vous avez renseigné à l'étape précédente suivi du nouveau code dynamique puis cliquez sur « Valider ».

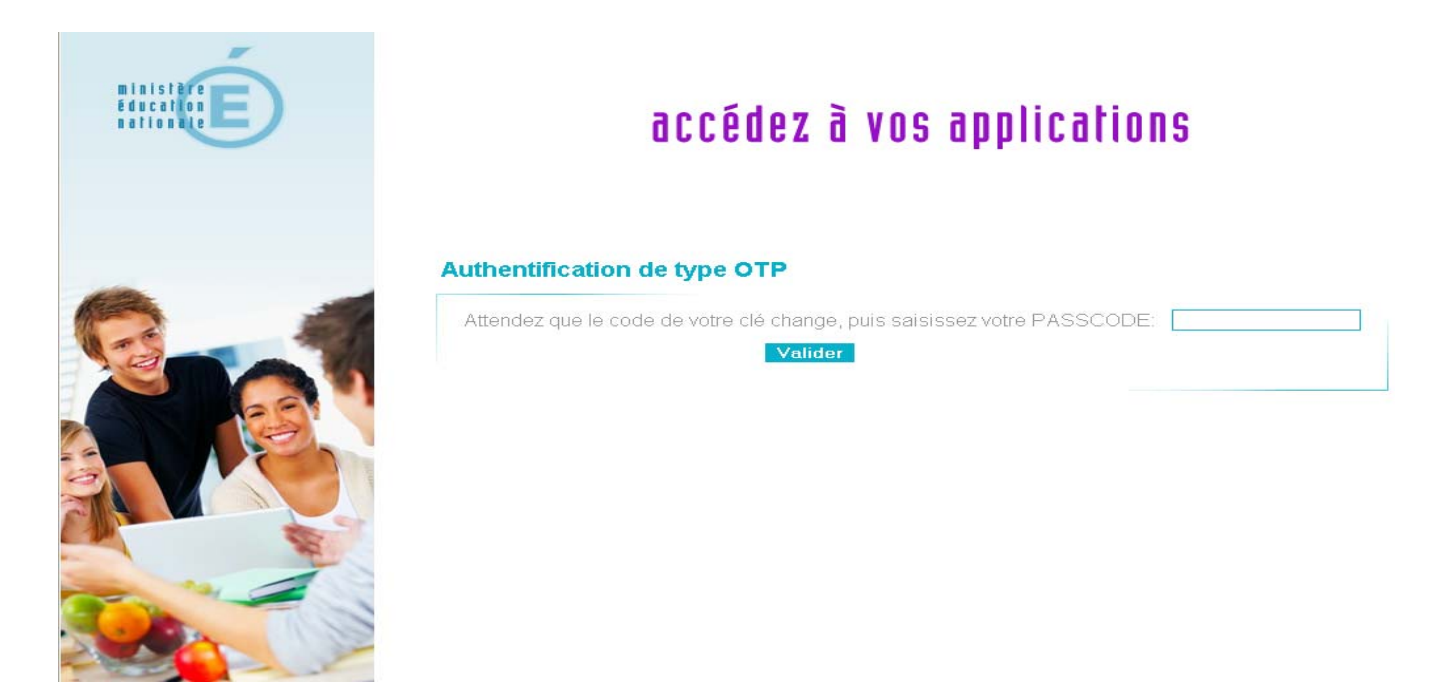

#### Etape 6

• Vous accédez à l'application BASE-ELEVES 1<sup>er</sup> degré.

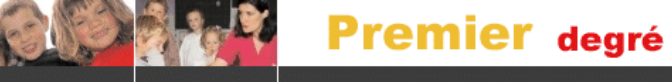

#### **Utilisation courante**

Étape 1

Ouvrez votre navigateur et saisissez :

**Mairie :** https://si1d.ac-versailles.fr/premier\_degre\_mairie

 **École :** https://si1d.ac-versailles.fr/premier\_degre\_directeur

#### Étape 2

• Dans le champ « Identifiant », tapez votre identifiant (rappel : il est de la forme pnom, première lettre du prénom suivie du nom, en général).

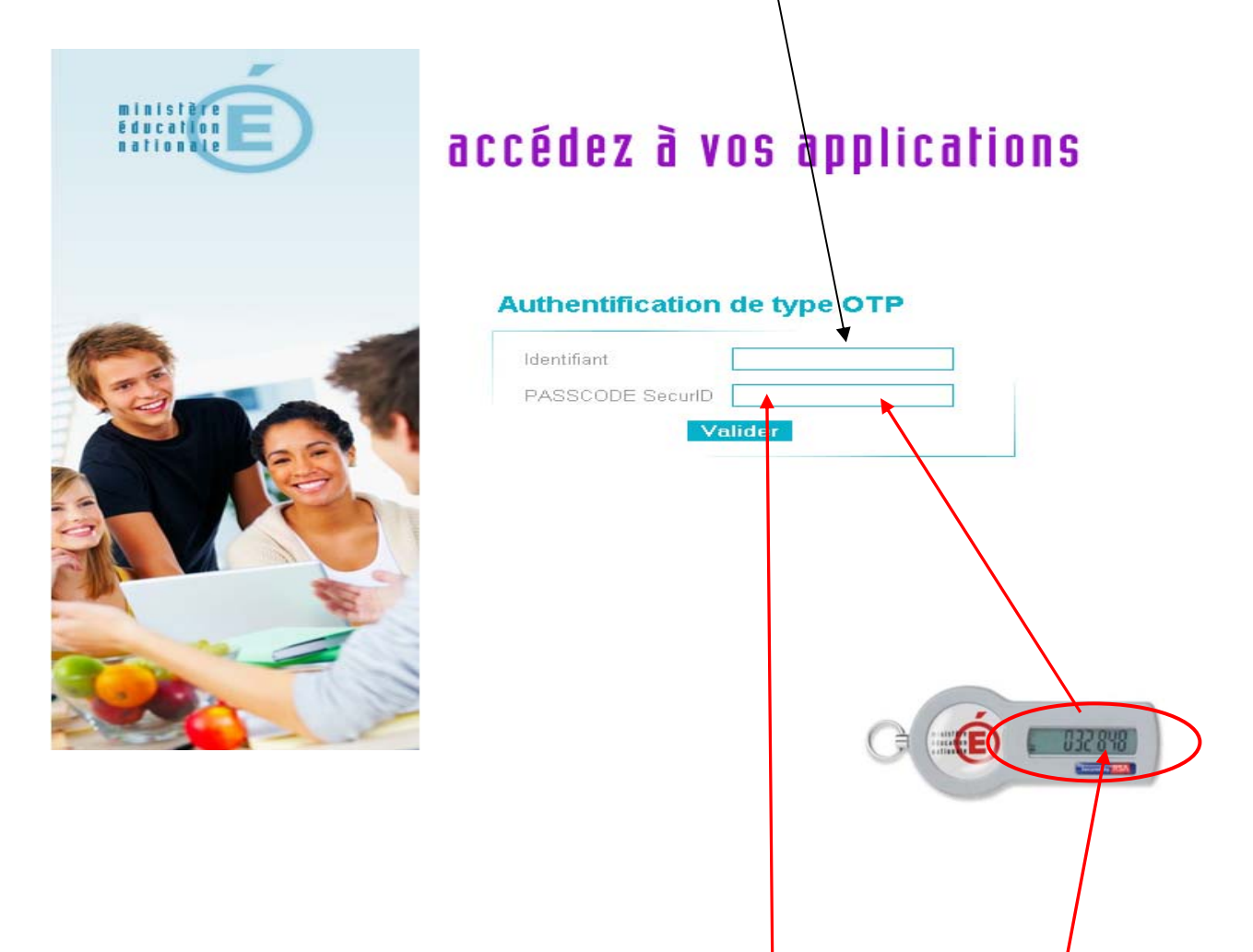

• Dans le champ « PASSCODE », tapez votre code PIN + les six numéros de la clef

#### **PASSCODE = CODE PIN + 6 NUMEROS DE LA CLEF**

• Cliquez sur « Valider ».

#### Étape 3

Vous accédez à l'application BASE-ELEVES 1<sup>er</sup> degré

**Le code PIN est nécessaire à l'utilisation de la clé de sécurité, il doit être mémorisé, et gardé secret. Une procédure de remise à zéro peut être demandée auprès de la plate-forme d'assistance académique BAIA.**

Vous pouvez désormais accéder à la Base Élèves en qualité d'utilisateur reconnu.

#### **Remarques**

- Par sécurité, les 6 chiffres de votre clé de sécurité sont renouvelés toutes les minutes.

- Un sablier vous indique à gauche de l'écran la période de validité du code à 6 chiffres.

- En cas d'échec, il faut attendre la génération d'un nouveau code à l'écran de la clé et saisir à nouveau dans PASSCODE le code PIN et les 6 nouveaux numéros.

- Ne notez surtout pas votre code PIN sur votre clé !
- Lorsque vous quitterez l'application BE1D, la page suivante s'affichera.

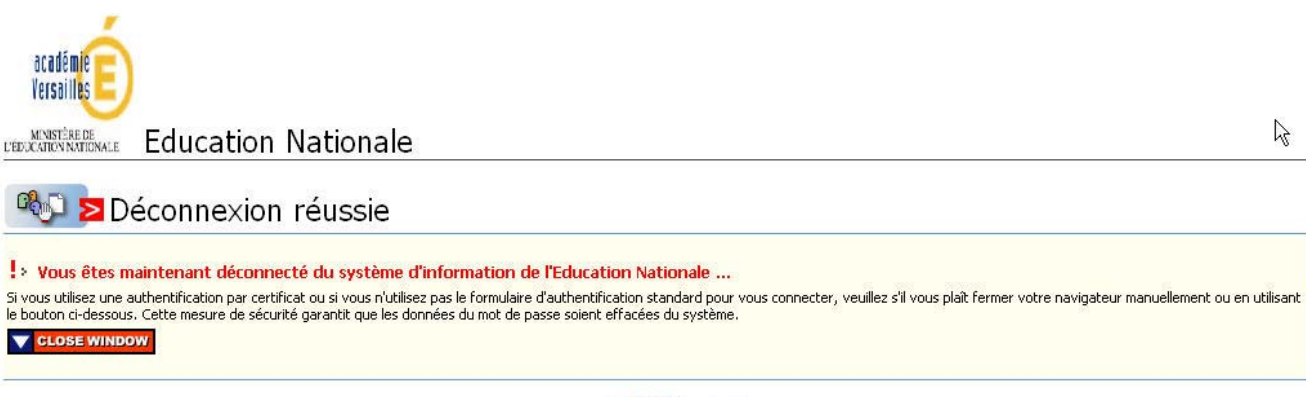

Powered by RSA ClearTrust

**Premier degré** 

### **Les bonnes habitudes de l'utilisateur**

#### **PROCÉDURES DE SÉCURITÉ**

Chaque utilisateur doit veiller au respect de la sécurité liée aux codes permettant l'accès à BASE-ELEVES 1<sup>er</sup> degré.

A cet égard, chaque « utilisateur » directeur ou personnel de mairie en charge de Base Élèves :

- doit choisir un code PIN (éviter les codes ayant des liens évidents avec l'environnement de l'école, comme par exemples : code UAI ou code postal) ;
- ne doit pas écrire son code PIN. Le code PIN, nécessaire à l'utilisation de la clé de sécurité, doit être mémorisé, et gardé secret. En aucun cas ce code ne doit être récupérable par un tiers malveillant qui viendrait à entrer en possession de la clé ;
- s'engage à demander l'annulation de ce code PIN auprès de la plate-forme d'assistance académique BAIA en cas de doute sur sa confidentialité ;

La présente notice est délivrée au directeur ou à l'utilisateur en mairie ; elle a un caractère professionnel et ne doit être ni dupliquée ni communiquée à un tiers.

#### **ARCHIVAGE DES DONNÉES**

- Aucune information n'est enregistrée dans l'ordinateur de l'utilisateur si ce dernier ne procède pas à des extractions.
- Dans le cas où l'utilisateur procède à des extractions de données, il est responsable de la confidentialité des données qu'il conserve dans son ordinateur ou qu'il utilise à des fins bureautiques.

#### **FIN DE SESSION BE1D**

• Penser à fermer le navigateur Internet à la fin de chaque utilisation de l'application.

#### **STOCKAGE DE LA CLÉ**

La clef de sécurité doit faire l'objet de précautions de rangement ; elle ne doit pas être laissée sans surveillance.

Il faut éviter de la laisser la nuit ou pendant les périodes de vacances dans les locaux scolaires.

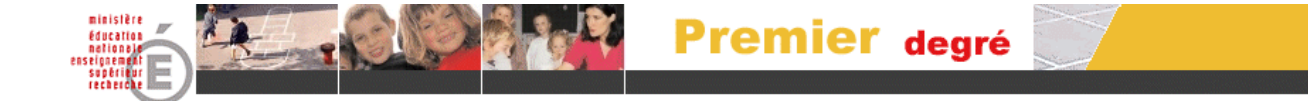

## **Assistance académique**

#### **POUR CONTACTER LA PLATE-FORME D'ASSISTANCE BAIA**

**D** N° Indigo 0 820 32 43 58 **0118 E TTC / MN** 

 $\mathcal{L}_\text{max}$  , and the contribution of the contribution of the contribution of the contribution of the contribution of the contribution of the contribution of the contribution of the contribution of the contribution of t

#### **Deux possibilités :**

- o Un Numéro d'appel pour les écoles et les maries :
- o Uniquement pour les écoles :

un formulaire en ligne accessible 24h/24h, 7jrs/7jrs à l'adresse :

http://swapi.ac-versailles.fr

#### **Portail d'Assistance Informatique (PAI)**

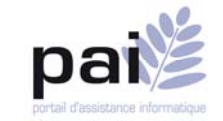

Une authentification est demandée pour accéder au formulaire en ligne. En cas de difficulté de connexion, composer le N° Indigo. La plate-forme d'assistance communiquera les paramètres de connexion. Un guide d'utilisation du formulaire est en ligne sur le portail SWAPI

 $\mathcal{L}_\text{max} = \mathcal{L}_\text{max} = \mathcal{$ 

A partir du site d'information SWAPI, **S**ite **W**eb d'**A**ide **P**our l'**I**nformatique de gestion de l'académie de Versailles, il est désormais possible d'accéder au site d'information SI1-D depuis la rubrique « SI 1<sup>er</sup> Degré ».